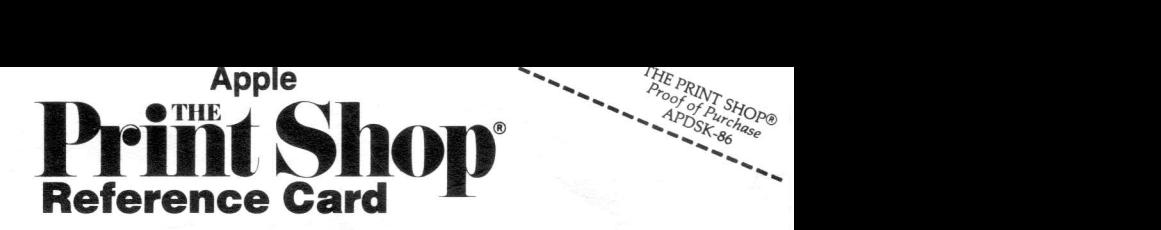

The Print Shop is so easy to use, you probably won't need to read the manual to get started. Just start up the program and follow the prompts that appear on the screen. For quick reference, this card shows each of the fonts, summarizes the text entry commands, and lists the available Print Shop graphics by number.

On the back side of the disk is a colorful demo program introducing you to The Print Shop. For an added bonus, press CTRL-A (for "animation") while the demo is running.

## Fonts: (Reduced from actual size.)

# BCDEFGHIJKLMNOPQRSTUVWXYJ0123456789 **RSVP** двсdбfgбi*j*кьсаюровэтиуюхүz  $0123456789$ ABCDEFGHIJKLMNOPQRSTUVWXYZ0123456789 RBEIEFIIHIJHLII|NEPERSTUUIIJHYE BIESq5E1Oq,.",. fibebefghijklmnoporstuvwxyz 0123456789 <sub>party</sub> ABCDEFGHIJKLMNOPARSTUVWXYZ 0123456789 BLOCK **ABCDEFGHLJKLMXOPORSTUVWXYZ 0123456789** STENCIL

ABCDEFGHIJKLMNOPQRSTUVWXYZ 0123456789 TYPEWRITER

#### Text Entry Commands:

Whenever The Print Shop asks you to enter your message, simply type in your text, line by line, and press RETURN at the end of each line. In addition, you may use the following keys:

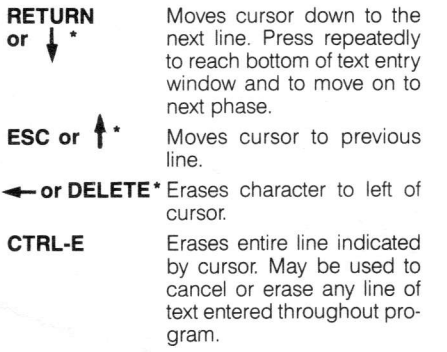

- **CTRL-S** Toggles size of text on a line: small or large. (Not available in Banner and Letterhead modes.)
- **CTRL-F** Toggles form of font on a line: solid, outline or 3-D. (3-D not available in Screen Magic and Banner modes.)
- **CTRL-P** Toggles position of a line: center, left or right. (Not available in Banner mode.)
- **CTRL-I** For "instructions." Produces a help or **TAB**\* screen of special text entry options screen of special text entry options available.

\*on lle or llc

#### Graphics:

The following "Graphics" and "Patterns" may be selected by picture or by number. When choosing a graphic "By Number", use the numbers (1-60) listed on this card. (For information see "Choose a Graphic" in section 3 of the manual):

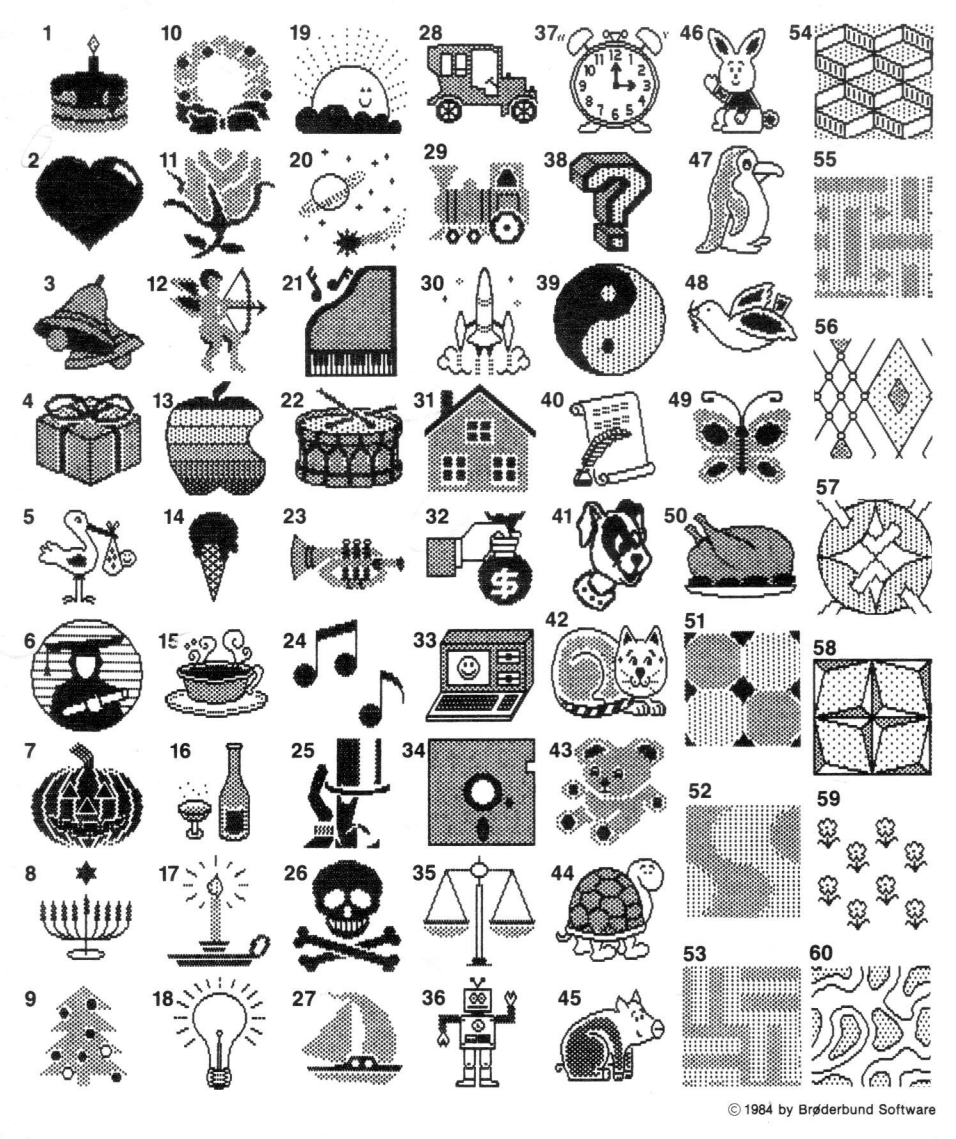

### **Broderbund Software**®  $\sqrt{2}$

17 Paul Drive, San Rafael, CA 94903